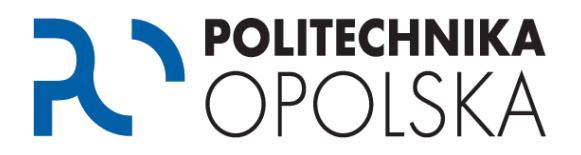

## **Niniejsza instrukcja przeznaczona jest dla osób, które są studentami Politechniki Opolskiej. Jeżeli otrzymujesz komunikat na portalu USOSWeb o następującej treści:**

**"***Jesteś zalogowany, lecz nie posiadasz konta w USOSweb. Być może jego dane nie zostały jeszcze przemigrowane z USOS. Jeżeli ten komunikat jutro nie zniknie, skontaktuj się z administratorem Twojego USOSweb"* **wykonaj poniższe kroki we wskazanej kolejności.**

## Krok **O**

Przejdź na stronę [https://usosweb.po.edu.pl](https://usosweb.po.edu.pl/), sprawdź czy podczas logowania podajesz prawidłowe dane wg poniższej instrukcji (UWAGA: wielkość liter ma znaczenie).

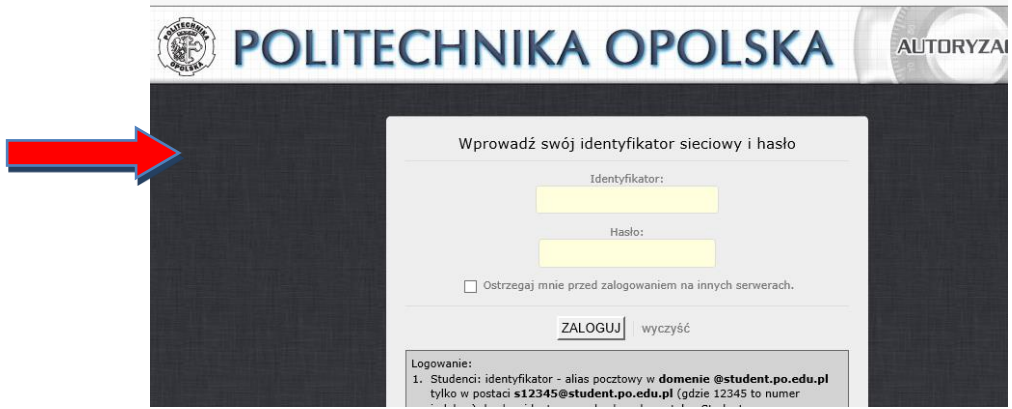

Logowanie do portalu USOSWeb:

- 1. Studenci: identyfikator pocztowy w **domenie @student.po.edu.pl** tylko w postaci, hasło identyczne z hasłem do portalu eStudent. W przypadku braku konta na portalu eStudent i/lub konta pocztowego @student.po.edu.pl) prosimy zapoznać się z instrukcją dostępną pod adresem [https://estudent.po.edu.pl](https://estudent.po.edu.pl/), dział FAQ.
- 2. Doktoranci: identyfikator pocztowy w **domenie @doktorant.po.edu.pl**, hasło identyczne z hasłem do portalu eStudent. W przypadku braku konta na portalu eStudent i/lub konta pocztowego @doktorant.po.edu.pl) prosimy zapoznać się z instrukcją dostępną pod adresem [https://estudent.po.edu.pl](https://estudent.po.edu.pl/), dział FAQ.
- 3. Pracownicy: identyfikator konto pocztowe w domenie @po.opole.pl np.: j.kowalski@po.opole.pl hasło - identyczne z hasłem do portalu [inet.po.opole.pl.](http://inet.po.opole.pl/)

Jeżeli powyższe wskazówki nie przyniosły pożądanego rezultatu, przejdź do kroku 2.

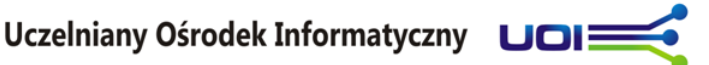

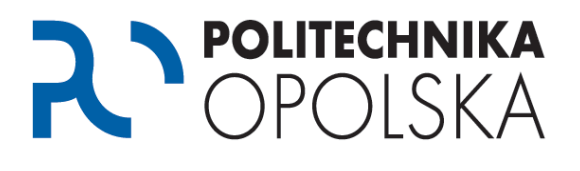

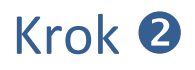

Odczekaj 24h i spróbuj ponownie się zalogować. Jeżeli nadal otrzymujesz komunikat o treści **"***Jesteś zalogowany, lecz nie posiadasz konta w USOSweb. Być może jego dane nie zostały jeszcze przemigrowane z USOS. Jeżeli ten komunikat jutro nie zniknie, skontaktuj się z administratorem Twojego USOSweb"* skontaktuj się z Centrum Obsługi Studenta. Adresy kontaktowe i godziny otwarcia znajdziesz na stronie [http://cos.po.opole.pl.](http://cos.po.opole.pl/) W rozmowie należy przekazać pracownikowi treść błędu oraz poprosić o powiązanie swojego konta w systemie USOS z kontem pocztowym w domenie @student.po.edu.pl lub nadanie stosownych uprawnień.

Po potwierdzeniu dokonania zmiany przez pracownika Centrum Obsługi Studenta należy odczekać 24h i spróbować zalogować się ponownie.

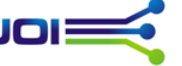